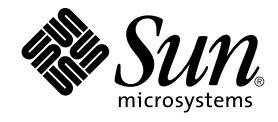

# Sun Java Enterprise System 2005Q4 发行说明

Sun Microsystems, Inc. 4150 Network Circle Santa Clara, CA 95054 U.S.A.

文件号码 819–3422 2005 年 11 月

版权所有 2005 Sun Microsystems, Inc. 4150 Network Circle, Santa Clara, CA 95054 U.S.A. 保留所有权利。

对于本文档中介绍的产品,Sun Microsystems, Inc. 对其所涉及的技术拥有相关的知识产权。需特别指出的是(但不局限于此),这些知识产权可能包含<br>一项或多项美国专利,以及在美国和其他国家/地区申请的一项或多项待批专利。

美国政府权利 – 商业软件。政府用户应遵循 Sun Microsystems, Inc. 的标准许可协议, 以及 FAR (Federal Acquisition Regulations, 即"联邦政府采购 法规")的适用条款及其补充条款。

本发行版可能包含由第三方开发的内容。

本产品的某些部分可能是从 Berkeley BSD 系统衍生出来的,并获得了加利福尼亚大学的许可。UNIX 是 X/Open Company, Ltd. 在美国和其他国家/地<br>区独家许可的注册商标。

Sun、Sun Microsystems、Sun 徽标、Solaris 徽标、Java 咖啡杯徽标、docs.sun.com、 Java 和 Solaris 是 Sun Microsystems, Inc. 在美国和其他国家/地<br>区的商标或注册商标。所有的 SPARC 商标的使用均已获得许可,它们是 SPARC International, Inc. 在美国和其他国家/地区的商标或注册商标。标有<br>SPARC 商标的产品均基于由 Sun M

OPEN LOOK 和 Sun™ 图形用户界面是 Sun Microsystems, Inc. 为其用户和许可证持有者开发的。Sun 感谢 Xerox 在研究和开发可视或图形用户界面的<br>概念方面为计算机行业所做的开拓性贡献。Sun 已从 Xerox 获得了对 Xerox 图形用户界面的非独占性许可证,该许可证还适用于实现 OPEN LOOK GUI<br>和在其他方面遵守 Sun 书面许可协议的 Sun 许可证持有者。

本出版物所介绍的产品以及所包含的信息受美国出口控制法制约,并应遵守其他国家/地区的进出口法律。严禁将本产品直接或间接地用于核设施、导<br>弹、生化武器或海上核设施,也不能直接或间接地出口给核设施、导弹、生化武器或海上核设施的最终用户。严禁出口或转口到美国禁运的国家/地区以<br>及美国禁止出口清单中所包含的实体,包括但不限于被禁止的个人以及特别指定的国家/地区的公民。

本文档按**"**原样**"**提供,对于所有明示或默示的条件、陈述和担保,包括对适销性、适用性或非侵权性的默示保证,均不承担任何责任,除非此免责声明 的适用范围在法律上无效。

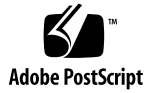

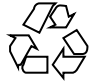

051216@13215

目录

**[Sun Java Enterprise System](#page-4-0)** 发行说明 **5** [组件发行说明](#page-5-0) 6 [发行说明修订历史记录](#page-6-0) 7 [此发行版的新增功能](#page-6-0) 7 [系统级别平台支持](#page-6-0) 7 [残疾人士辅助功能](#page-8-0) 9 [Java 2 Platform Standard Edition](#page-8-0) 要求 9 [不支持的功能](#page-9-0) 10 已安装 [Delegated Administrator](#page-9-0) 时的注意事项 10 分发 CD [上组件布局的更改](#page-9-0) 10 [修补程序信息](#page-10-0) 11 [硬件和软件要求](#page-10-0) 11 [安装前问题](#page-12-0) 13 [兼容性信息](#page-12-0) 13 [组件间的兼容性问题](#page-13-0) 14 [此发行版中修复的安装错误](#page-16-0) 17 [已知问题和限制:安装](#page-20-0) 21 [各种安装问题](#page-20-0) 21 [Access Manager](#page-22-0) 安装 23 [Administration Server](#page-26-0) 安装 27 [Application Server](#page-27-0) 安装 28 [Calendar Server](#page-27-0) 安装 28 [Directory Server](#page-27-0) 安装 28 [Message Queue](#page-28-0) 安装 29 [Messaging Server](#page-29-0) 安装 30 [Portal Server](#page-30-0) 安装 31 [共享组件问题](#page-33-0) 34

[Sun Cluster](#page-34-0) 安装 35 [Web Server](#page-35-0) 安装<br>36 [Web Proxy Server](#page-35-0) 问题 36 [本地化问题](#page-35-0) 36 [已知问题和限制:卸载](#page-36-0) 37 [卸载程序挂起,不删除所有软件包](#page-36-0) (*5091416*) 37 已知问题:[Linux 37](#page-36-0) [必需的库](#page-36-0) 37 在 [Application Server](#page-36-0) 上运行 Access Manager 时出现 JVM 问题 (6223676) 37 Linux [无法配置](#page-37-0) UWC (*6280944*) 38 CLI 安装:用户单击 Back Space [键时密码变为可见](#page-37-0) (*6285944*) 38 Linux 上 Java ES 2005O4 安装的 Ant 崩溃并发生 [NoClassDefFoundError](#page-37-0) (*[6283794](#page-37-0)*) 38 Ant [配置文件问题\(无问题](#page-37-0) ID) 38 关于 Linux [更新发行版本的声明](#page-38-0) 39 tcp\_smtp\_server [核心过载测试失败](#page-38-0) (*6274560*) 39 如果使用 Java ES 安装程序安装了 Message Queue, 则必须使用卸载程序卸载(无 [问题](#page-38-0) ID) 39 无法在 [Red Hat Linux 3.0](#page-38-0) 上配置 Directory Server (*5087845*) 39 [安装期间并不总是安装卸载程序](#page-38-0) RPM (*5060658*) 39 在 Linux 中 [Message Queue](#page-39-0) 对 NSPR 和 NSS 的 C-API 应用(无问题 ID) 40 [成功安装后安装程序的最后一页显示](#page-39-0) Java 异常错误 (*5041569*) 40 [对于某些语言环境,界面中的窗口宽度不足](#page-39-0) (*4949379*) 40 支持 [Netscape Security Services 3.9.5 41](#page-40-0) [Java Enterprise System 2005Q4](#page-40-0) 的文档更新和勘误表 41 [Sun Cluster 3.1 8/05 Installation Guide 41](#page-40-0) [可重新分发的文件](#page-40-0) 41 [如何报告问题和提供反馈](#page-40-0) 41 Sun [欢迎您提出意见](#page-41-0) 42 [其他](#page-41-0) Sun 资源 42

# <span id="page-4-0"></span>Sun Java Enterprise System 发行说明

本发行说明包含发行 Sun Java™ Enterprise System (Java ES) 2005Q4 时可用的重要信 息。本说明主要介绍已知的限制和问题、技术说明和其他信息。在使用 Java Enterprise System 之前, 请先阅读本文档, 以改善总体安装和操作经验。同时强烈建议您阅读组成 Java Enterprise System 4 的每个应用程序的相关组件级别发行说明。系统级别发行说明 (本文档) 介绍影响 Java Enterprise System 4 问题的要点, 而组件级别发行说明则详细 介绍各种应用程序问题。

本发行说明的最新版本可以在 Java Enterprise System 文档 Web 站点找到, 地址如下 :<http://docs.sun.com/coll/1286.1> 及

<http://docs.sun.com/coll/1382.1>。请在安装和设置软件前仔细查阅这个 Web 站点,完成安装和设置后也要定期查看最新的发行说明和产品文档。

本文档引用第三方 Web 站点,并提供其他相关信息。

注 **–** 对本文档中提到的第三方站点的可用性不承担任何责任。对于此类站点或资源中的 (或通过它们获得的)任何内容、广告、产品或其他材料, Sun 并不表示认可, 也不承 担任何责任。对于因使用或依靠此类站点或资源中的(或通过它们获得的)任何内容、 产品或服务而造成的或连带产生的实际或名义损坏或损失, Sun 概不负责, 也不承担任 何责任。

本发行说明讨论下列主题:

- 第 6 [页中的 "组件发行说明"](#page-5-0)
- 第 7 [页中的 "发行说明修订历史记录"](#page-6-0)
- 第 7 [页中的 "此发行版的新增功能"](#page-6-0)
- 第 7 [页中的 "系统级别平台支持"](#page-6-0)
- 第 9 [页中的 "残疾人士辅助功能"](#page-8-0)
- 第 9 页中的 "[Java 2 Platform Standard Edition](#page-8-0) 要求"
- 第 10 [页中的 "不支持的功能"](#page-9-0)
- 第10页中的"已安装 [Delegated Administrator](#page-9-0) 时的注意事项"
- 第 10 页中的 "分发 CD [上组件布局的更改"](#page-9-0)
- 第 11 [页中的 "修补程序信息"](#page-10-0)
- <span id="page-5-0"></span>■ 第 11 [页中的 "硬件和软件要求"](#page-10-0)
- 第 13 [页中的 "安装前问题"](#page-12-0)
- 第 13 [页中的 "兼容性信息"](#page-12-0)
- 第 17 [页中的 "此发行版中修复的安装错误"](#page-16-0)
- 第 21 页中的 "已知问题和限制: 安装"
- 第 37 [页中的 "已知问题和限制:卸载"](#page-36-0)
- 第 37 [页中的 "已知问题:](#page-36-0) Linux"
- 第 41 页中的 "支持 [Netscape Security Services 3.9.5](#page-40-0)"
- 第 41 页中的 "[Java Enterprise System 2005Q4](#page-40-0) 的文档更新和勘误表"
- 第 41 [页中的 "可重新分发的文件"](#page-40-0)
- 第 41 [页中的 "如何报告问题和提供反馈"](#page-40-0)
- 第 42 页中的 "Sun [欢迎您提出意见"](#page-41-0)
- 第 42 [页中的 "其他](#page-41-0) Sun 资源"

# 组件发行说明

所有的组件特定信息将在其各自的组件发行说明中介绍。可在以下地址找到各组件的发 行说明:(<http://docs.sun.com/coll/1315.1> 及 <http://docs.sun.com/coll/1396.1>)

- Sun Java System Access Manager 7 2005Q4
- Sun Java System Administration Server 5 2005Q4
- Sun Java System Application Server Enterprise Edition 8.1 2005Q2 Update 2
- Sun Java System Calendar Server 6 2005Q4
- Communication Express 6
- Communication Services 2005Q4
- Sun Java System Directory Proxy Server 5 2005Q4
- Sun Java System Directory Server 5.2 2005Q4
- Sun Java System Instant Messaging 7 2005Q4
- Sun Java System Message Queue 3 2005Q4, Enterprise Edition
- Sun Java System Messaging Server 6 2005Q4
- Sun Java System Portal Server 6 2005Q4
- Service Registry 2005Q4
- SOA Registry 3.0
- Sun Cluster 3.1U4<br>■ Sun Java System V
- Sun Java System Web Server 6.1 2005Q4
- Sun Java System Web Proxy Server 4.0.1 2005Q4

# <span id="page-6-0"></span>发行说明修订历史记录

#### 表 **1** 修订记录

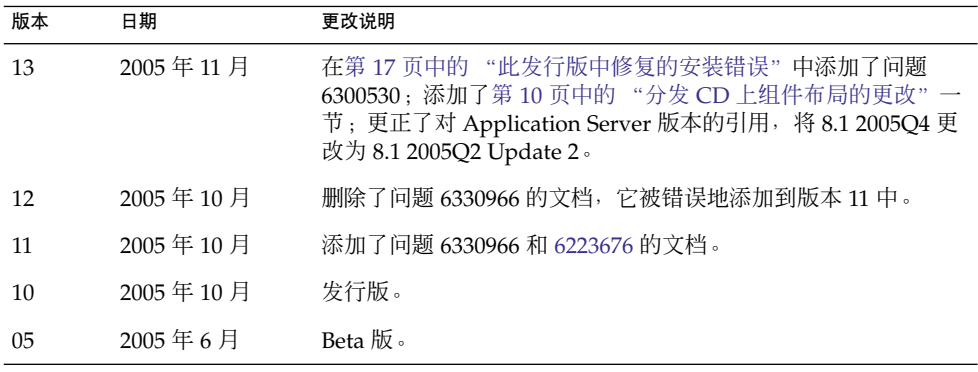

# 此发行版的新增功能

本节列出 Java ES 2005Q4 的新功能。为使 Sun 客户不断享受到增值服务, Sun 为现有 产品添加了增强功能。Java Enterprise System 许可体系中添加了下列受完全支持的产 品, 这些产品由某些系统功能进行维护, 而这些系统功能也用于维护 Java Enterprise System 产品组合中的其余产品。

- Sun Cluster Geographic Edition 3.1 新增
- Sun Java System Access Manager 7 2005Q4 更新
- Sun Java System Web Proxy Server 4.0.1 2005Q4 更新
- Service Registry 3 2005Q4 新增

# 系统级别平台支持

本节介绍 Java ES 2005Q4 当前支持的操作系统和浏览器。

注 **–** Java ES 4 不支持 Solaris 最小安装。在允许运行 Java ES 2005Q4 的必需操作系统安 装中,只允许 1、2 和 3 (以下所示)执行 Java ES 2005Q4 安装:

- 1) 完整安装加上 OEM
- 2) 完整安装
- 3) 开发者安装
- 4) 最终用户安装
- 5) 核心安装

操作系统:

- 面向 SPARC™ 平台的 Solaris 8 操作系统 (Solaris OS)
- Solaris 9 SPARC 和 x86
- Solaris 10 SPARC 和 x86, 包括区域支持(不支持在稀疏文件系统本地区域上安装)
- Linux Red Hat WS/AS/ES 2.1 U2 和 Linux Red Hat WS/AS/ES 3.0 U1 支持的浏览器:
- Nestscape<sup>TM</sup> 7.0
- Netscape 6.2.1 (Red Hat AS 2.1, SuSE 8.1)
- Internet Explorer 6.0 (Windows XP Professional)
- Internet Explorer 6.0 (Sun Linux Red Hat, SuSE 8.1)
- Internet Explorer 5.5 SP2 (Windows 2000)
- Internet Explorer 5.5 SP2 (Sun Linux Red Hat 8.0, SuSE 8.1)
- Mozilla 1.7(与 Solaris 10 OS 中的版本相同)

注 **–** 请注意,此发行版是 Sun 发行面向 Solaris 8 和 RedHat 2.1 的新版本 Java Enterprise System 的最后一个发行版。Java Enterprise System 的下一发行版将支持 Solaris 9 和 10 (x86 和 SPARC)以及 RedHat 3 和 4, 但这不会影响客户获得在该日期 前发布的 Java Enterprise System 的支持期限。建议客户着手制定向采用新版本 Solaris 和 RedHat 过渡的规划。

<span id="page-8-0"></span>表 **2** Java Enterprise System 组件中的新增功能

| 组件                       | 新增功能                                                                                                    |
|--------------------------|----------------------------------------------------------------------------------------------------|
| Access Manager           | 新的委托管理模型<br>п<br>改进的日志文件<br>п<br>个人化属性<br>策略状态 (活动/无效)<br>п<br>批量联合<br>п<br>验证命名配置或链接名称空间<br>$\blacksquare$<br>支持多个验证实例<br>有关新增功能内容, 参阅 Access Manager 发行说明: |
| <b>Instant Messaging</b> | 支持使用 Sun™ Cluster 进行故障转移                                                                                                    |
| Service Registry         | 本发行版中的新产品                                                                                                    |
| Web Proxy Server         | 本发行版中的新产品                                                                                                    |

# 残疾人士辅助功能

要获得自本介质发行以来所发布的辅助功能,请参考 Sun 提供的关于 "Section 508" 标准 符合性的产品评估文档,以确定哪些版本最适合部署辅助功能解决方案。可在以下网址 找到应用程序的更新版本:

(<http://sun.com/software/javaenterprisesystem/get.html>)

有关 Sun 在辅助功能方面所做的承诺,请访问

(<http://sun.com/access>)

# Java 2 Platform Standard Edition 要求

Java Enterprise System 已证实可与 Sun Microsystems 的 Java 2 Platform Standard Edition ( $J$ 2SE™ 平台) 1.5\_04 配套使用。

Java Enterprise System 2005Q4 包含相应版本的 J2SE。

有关 Java ES 4 中支持哪些版本的 J2SE 以及如何安装它们的详细信息,参阅《Sun Java Enterprise System 2005Q4 升级指南》。

# <span id="page-9-0"></span>不支持的功能

- Sun Cluster 软件和 Sun Cluster 代理在 Linux 上不可用。
- 不支持 Sun Cluster 软件升级。
- HA Sun Java System Application Server 不支持 Application Server 8 2005Q4。
- HA Sun Java System Application Server EE 不支持 Application Server 8.1 Enterprise Edition 2005Q2 Update 2。

# 已安装 Delegated Administrator 时的注 意事项

使用 Sun Java System Installer 安装 Sun Java System Communications Services Delegated Administrator 2005Q4 之后, 建议下载和安装 Delegated Administrator 的最 新修补程序。

转到 (<http://sunsolve.sun.com>),选择 "Patches" 或 "Patch Portal"。Delegated Administrator 的当前修补程序号码为:

- Solaris 119777
- x86 119778
- Linux 119779

# 分发 CD 上组件布局的更改

将以下组件从 Solaris 分发的 CD 1 移动到了 CD 2 中:

- Access Manager
- Calendar Server
- Portal Server

由于此更改,现在必须使用这两张 CD 才能在 Solaris 上安装这些组件。

# <span id="page-10-0"></span>修补程序信息

有关给定组件的修补程序信息,参阅第 6 [页中的 "组件发行说明"。](#page-5-0)

此外,转到 SunSolve,其网址为 http://sunsolve.sun.com。导航到 "Patch Portal"。单 击 "Recommended Patch Clusters",然后选择 "Java Enterprise System Component Patches"。可以找到要查找其修补程序的产品,然后单击该产品链接。

对于组件专用修补程序,可以访问以下站点:

([http://sunsolve.central.sun.com/](http://sunsolve.central.sun.com/pub-cgi/show.pl?target=patches/prod-patches) [pub-cgi/show.pl?target=patches/prod-patches](http://sunsolve.central.sun.com/pub-cgi/show.pl?target=patches/prod-patches))

此外,在安装或升级 Java ES 2005Q4 前应用任何建议的 Cluster 修补程序。这一做法适 用于 Solaris OS 8、9 和 10。Cluster 修补程序会将 Solaris 8 或 Solaris 9 的任何信息作 废,这些信息可能是从 Java ES 2004Q2 或 Java ES 2005Q1 遗留下来的。

# 硬件和软件要求

注 **–** 当前计划是:2005 年 6 月 30 日后 Sun 将不再发布面向 Solaris 8 的新版本 Java Enterprise System。这不会影响 2005 年 6 月 30 日前发布的 Java Enterprise System 的 支持期限。如果正在 Solaris 8 上运行 Java Enterprise System, 建议着手制定过渡规 划。

表 **3** 完全安装 Java ES 2005Q4 的硬件和软件要求

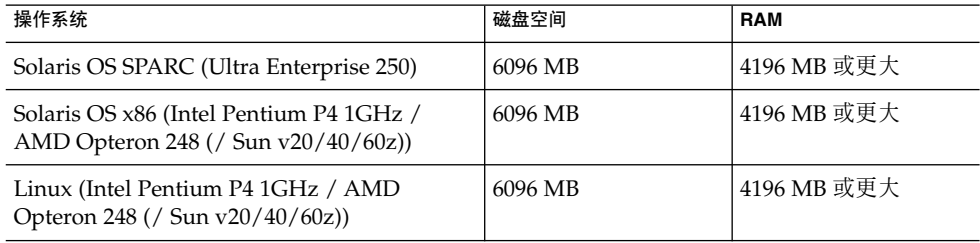

下表列出组成 Java ES 2005Q4 的各种组件的磁盘安装和 RAM 要求。

#### 表 **4** 组件的磁盘安装空间和 RAM 要求

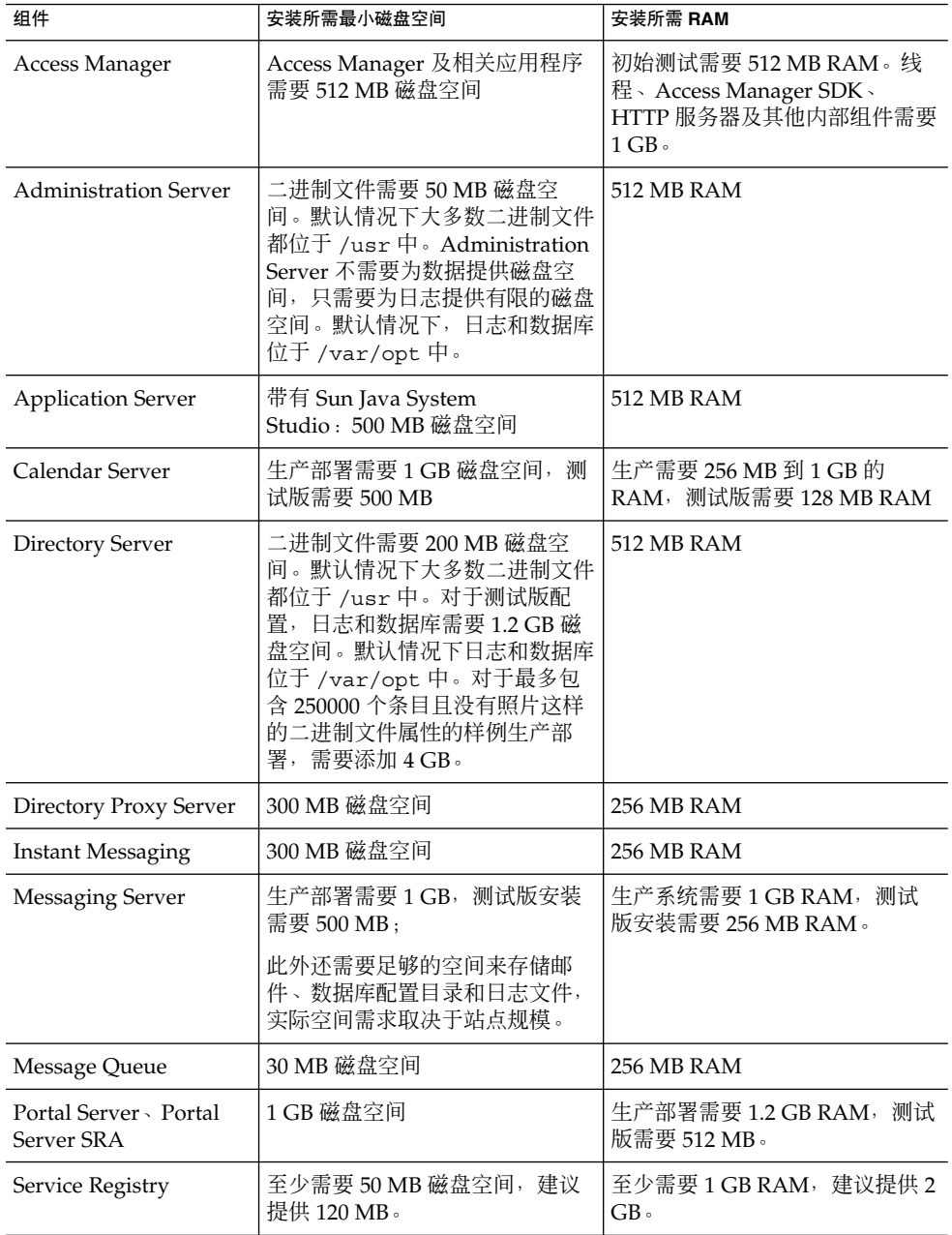

<span id="page-12-0"></span>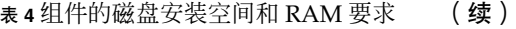

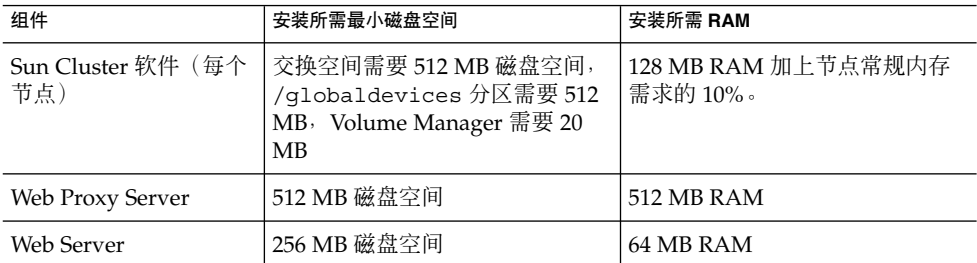

有关磁盘空间和 RAM 要求的详细信息,参阅各组件的发行说明。

# 安装前问题

本节列出一些 Java ES 2005Q4 CR 问题,这些问题提供了有价值的信息,执行 Java ES 2005Q4 安装前应了解这些信息。此外,在安装或升级 Java ES 2005Q4 前应用任何建议 的 Cluster 修补程序。这一做法适用于 Solaris OS 8、9 和 10。

- 第 21 页中的 "Java ES 2005Q4 Installer [需要某种机制来查询产品许可证类型是否](#page-20-0) 为测试版 [\(6265136\)](#page-20-0)"
- 第 29 [页中的 "卸载后重新安装时无法配置](#page-28-0) Directory Server (*6223527*)"
- 第 33 页中的 "Portal Server [的安装和卸载似乎挂起](#page-32-0) (5106639)"

# 兼容性信息

有关组件级别兼容性的详细信息,参阅特定的组件级别发行说明:

《Sun Java System Calendar Server 6 2005Q4 Release Notes》:《Sun Java System Communications Services 2005Q4 Release Notes》中的"Compatibility Issues"。

《Sun Java System Messaging Server 2005Q4 Release Notes》:《Sun Java System Communications Services 2005Q4 Release Notes》中的"Compatibility Issues"。

《Sun Java Instant Messaging 7 2005Q4 Release Notes》:《Sun Java System Communications Services 2005Q4 Release Notes》中的"Compatibility Issues"。

《Sun Java Communications Services Delegated Administrator 6 2005Q4 Release Notes》:《Sun Java System Communications Services 2005Q4 Release Notes》中 的"Compatibility Issues"。

<span id="page-13-0"></span>另参阅《Sun Java System Communications Services 2005Q4 Release Notes》中的第 5 章 "Sun Java System Communications Express 6 2005Q4 Release Notes"。

《Sun Java System Connector for Microsoft Outlook 7 Release Notes》:《Sun Java System Communications Services 2005Q4 Release Notes》中的"Compatibility Issues"。

《Sun Java System Portal Server 6 2005Q4 Release Notes》。

《Sun Java System Application Server Enterprise Edition 8.1 2005Q2 Release Notes》。

《Service Registry 3 2005Q4 Release Notes》。

# 组件间的兼容性问题

下表列出 Java ES 2005Q4 组件中部分兼容性问题的要点。有关具体信息,使用以上链接 访问相应的组件级别发行说明。

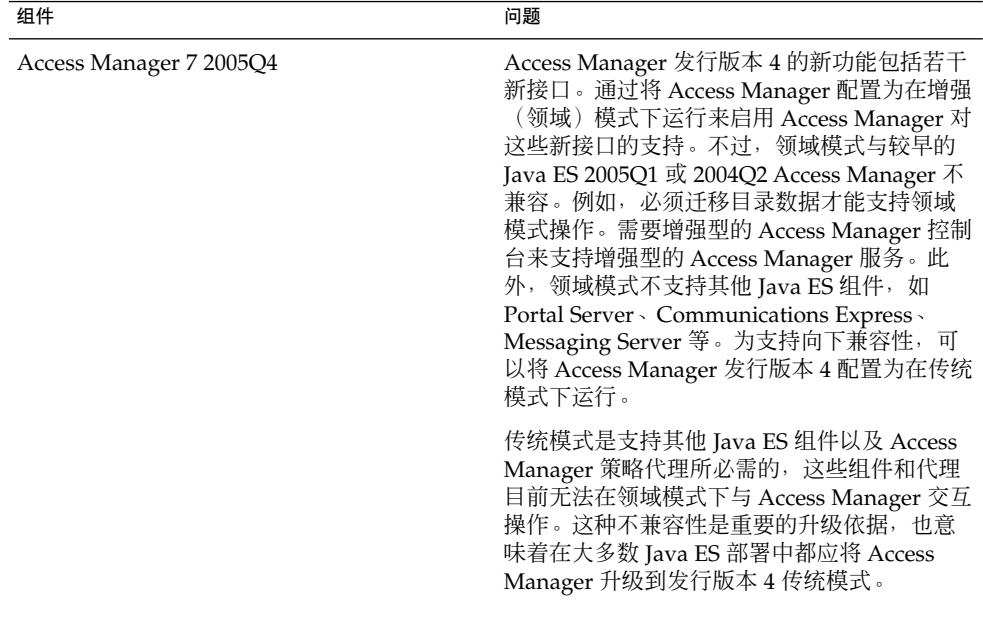

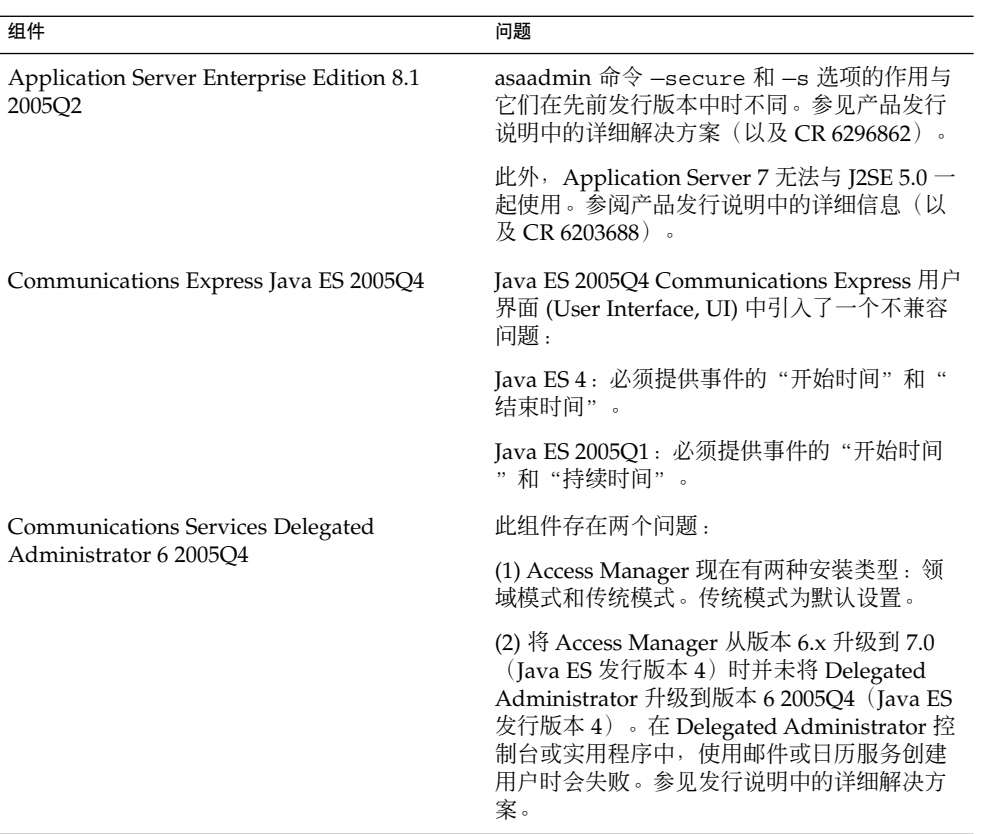

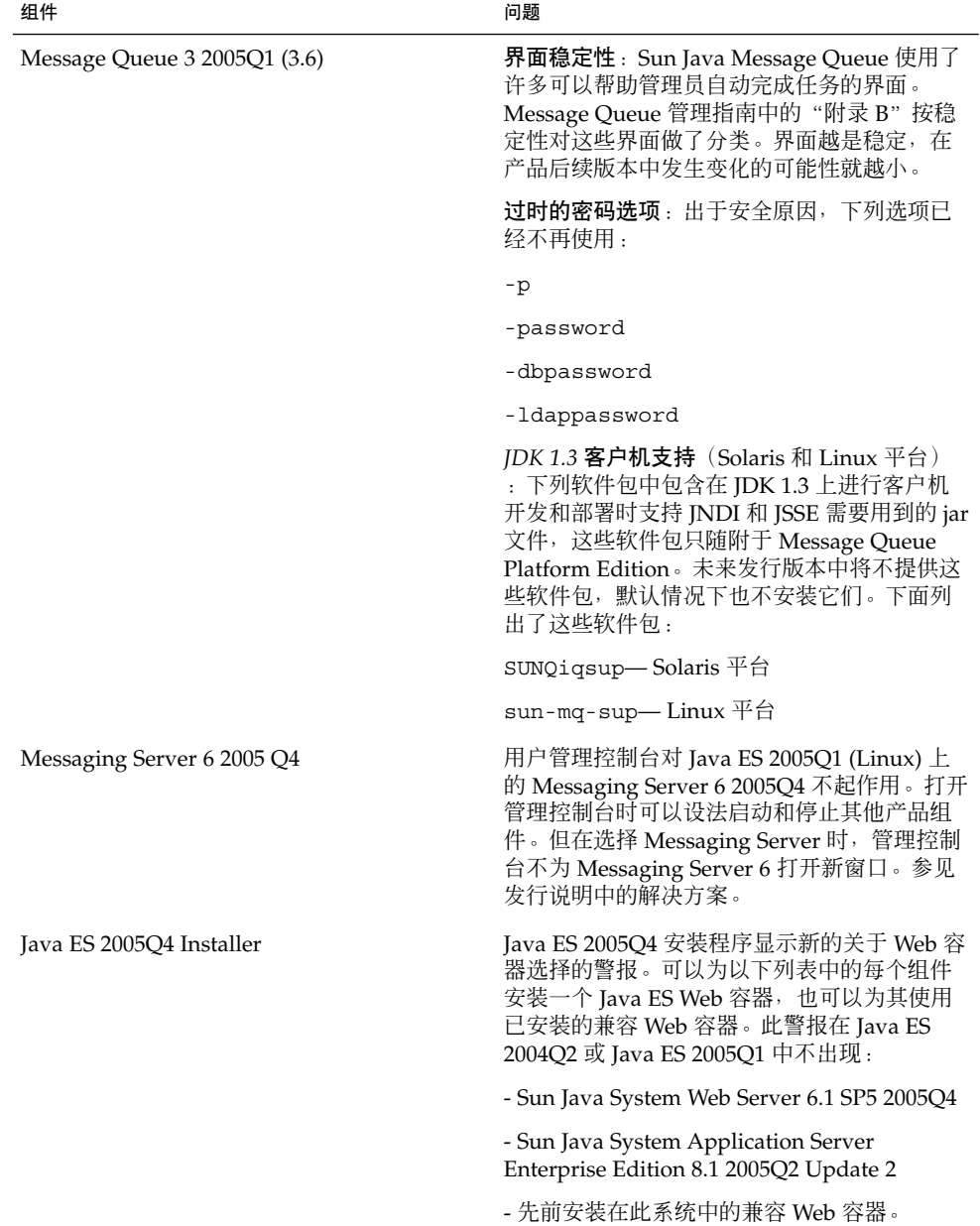

<span id="page-16-0"></span>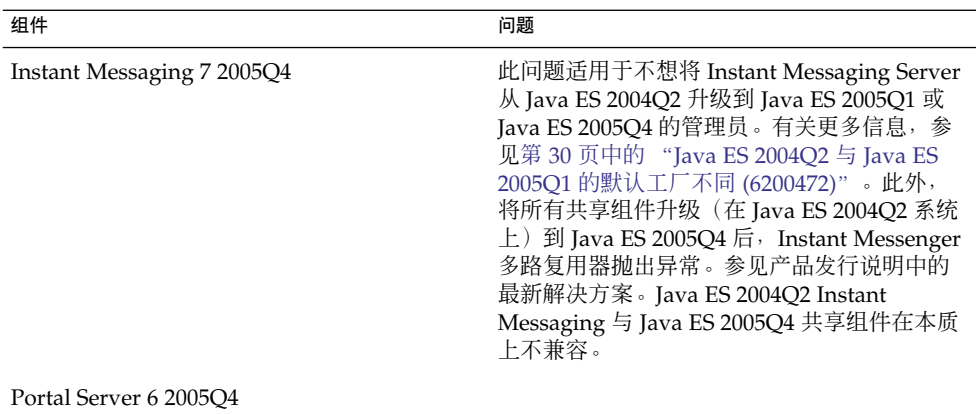

此发行版中修复的安装错误

下表说明在 Java Enterprise System 2005Q4 中修复的错误。如果未列出某个组件,则表 示 2005Q4 中没有修复它的错误。

#### 表 **5** 此发行版中修复的错误

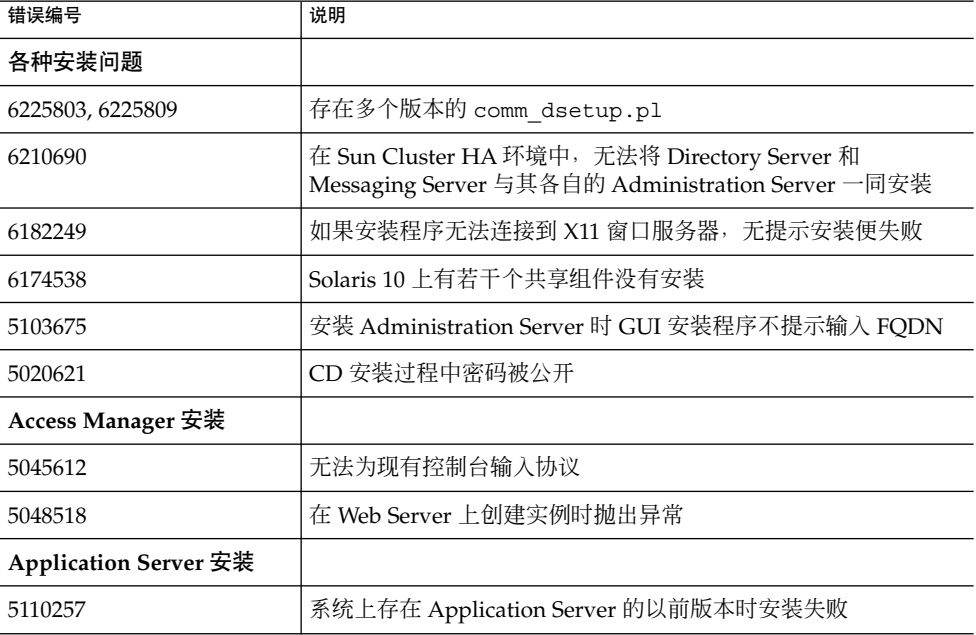

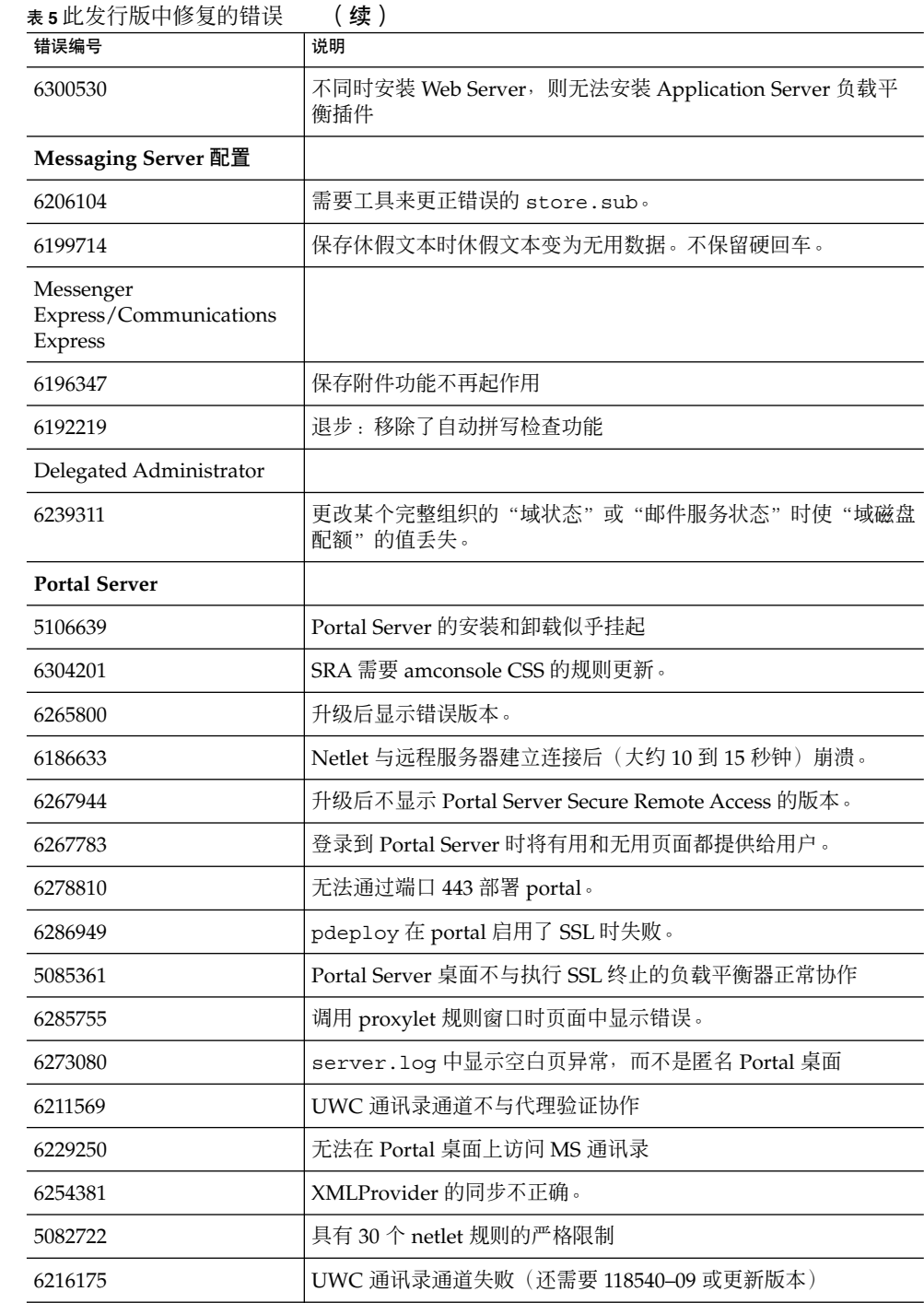

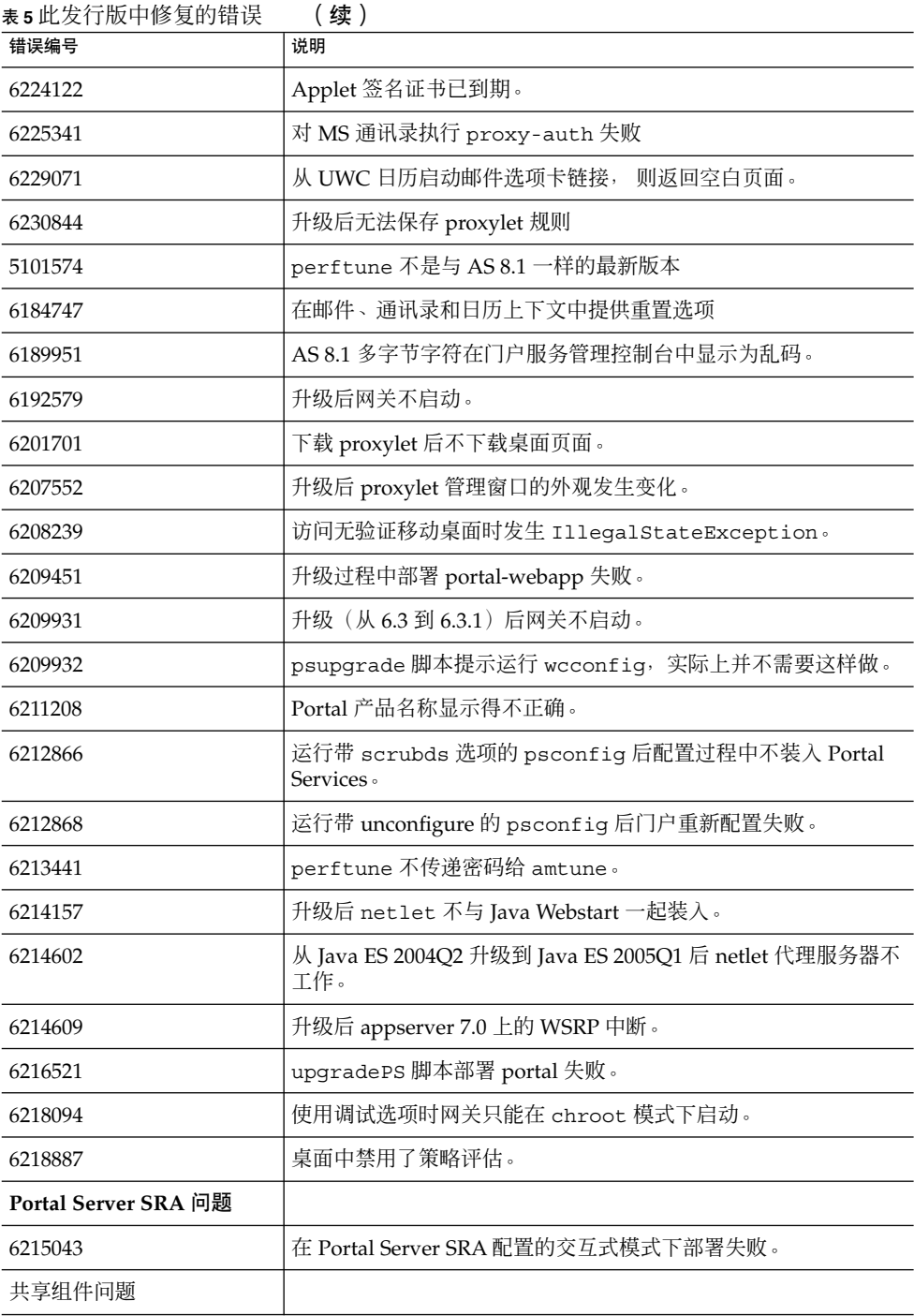

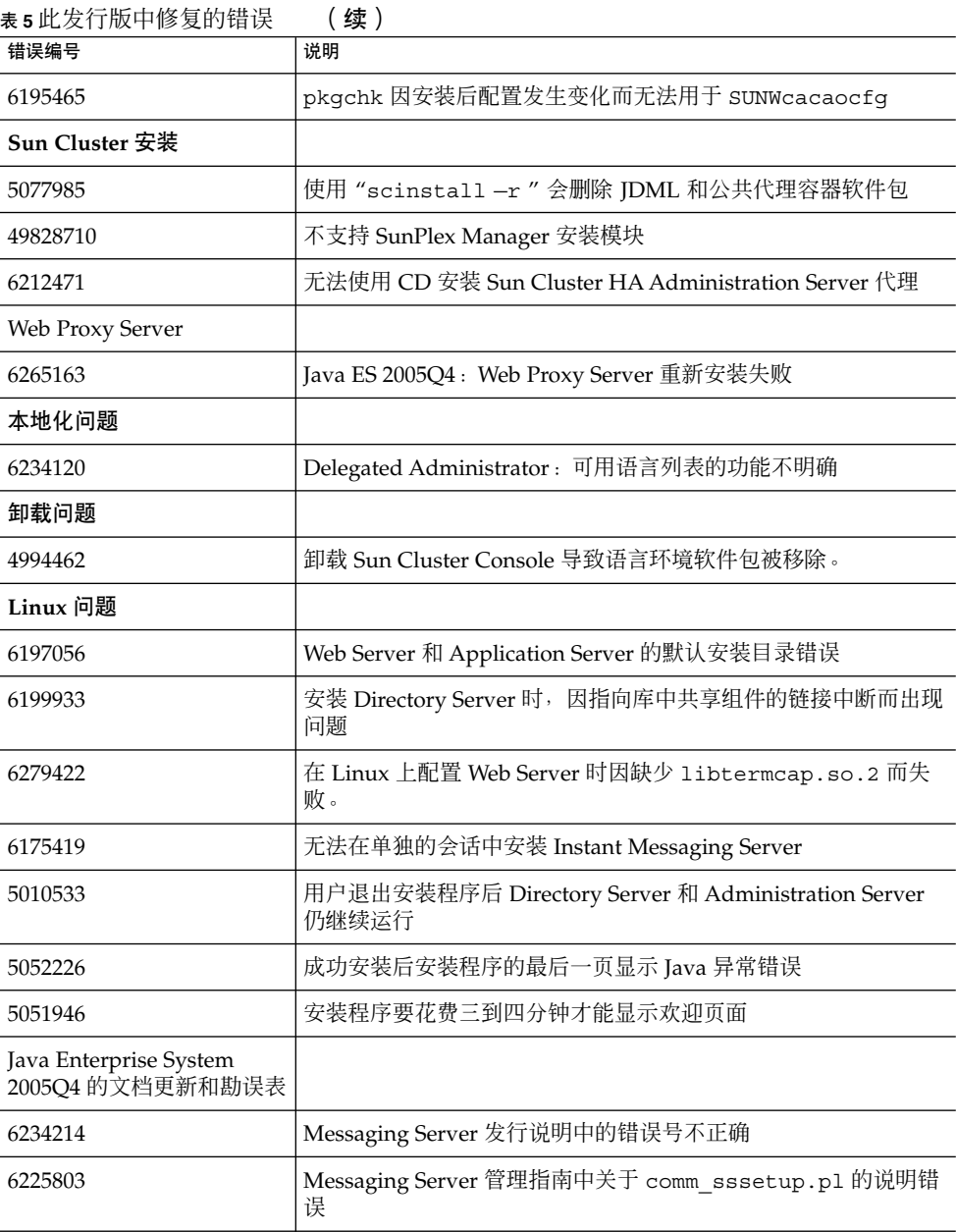

# <span id="page-20-0"></span>已知问题和限制:安装

以下信息与使用 Java Enterprise System 安装程序的安装过程有关。

# 各种安装问题

#### 安装介质问题

Java ES 2005Q4 安装程序负责在系统上安装 Java 1.5\_03。不必下载更新版本的 Java 就 可以完成安装。

Solaris 9 系统上安装了两个版本的 Directory Server。启动或停止 Directory Server 时需 要显式地指定 Directory Server 的版本(例如:5.2)。安装指南中有对此任务的记载。

此外, Solaris 操作系统中出现 Portal Server 日志问题 (6267783)。如果安装程序崩溃或 您中断了安装过程,则应删除 /tmp/.jes\_CaChE 目录, 然后再重新启动安装过程。

### 在 CLI 模式中, Installer 不允许只安装 Portal Server Gateway (*6279513*)

一个关键问题是安装程序不允许在 CLI 模式下执行部署,因为安装程序不允许只选择网 关子组件。

解决方案: 在 GUI 模式下使用安装程序。

### Java ES 2005Q4 Installer 需要某种机制来查询产品许可证类 型是否为测试版 (6265136)

安装程序应检查共享组件是否为测试版组件,并在确认为测试版组件时将其替换。

解决方案:确保工作站未安装测试版组件,然后再开始安装。

#### Netlet Proxy 的 IP 地址验证有问题 (*6317592*)

在 Netlet 代理面板中,安装程序不接受有效的 IP 地址,仍要求输入有效的 IP 地址。在 GUI 模式下也会出现此问题。

解决方案:确保 /etc/hosts 文件包含正确的信息。

#### 区域改进之处和物理介质安装 (*6298792*)

在区域内使用 CD 交换进行任何 Java ES 2005Q4 安装均失败。Java ES 2005Q4 中不支持 使用 CD 安装到非全局区域。特别要指出的是,也不支持在本地区域上安装 Sun Cluster。

安装程序要求不适用于 Solaris 9 update 6 的修补程序 (*6315304*)

在 Solaris 9 update 6 上安装内部版本 10 时安装失败, 因为它要求不适用于 update 6 的 修补程序(修补程序 117714–06)。

解决方案:安装 SUNWced 和 SUNWcedu 软件包。

安装后配置器不将本地化文件复制到部署 soar.war 的目 录中 (6*274056*)

安装后配置器不将本地化文件复制到部署 soar.war 的目录中。本地化软件包安装在 /opt/SUNWsoar/webapps/WEB-INF 中。

解决方案:按常规方式运行配置器的安装目标后,可以通过键入以下命令来安装本地化 软件包:

ant —f build-install.xml install.l10n

#### 存在多个版本的 comm\_dsetup.pl (*6226161*)

解决方案: 只使用 /opt/SUNWcomds/sbin 中的 comm\_dssetup.pl 版本。忽略所有 其他版本。

#### 在 Solaris 10 上安装 Messaging Server 时发生 FQDN 错误 (无问题 ID)

在 Solaris 10 上安装 Messaging Server 时收到"主机名不是全限定域名"错误。Solaris 10 支持 IPv6。主机名解析路径中存在 Ipnodes。

解决方案:手动在 /etc/hosts 与 /etc/inet/ipnodes 文件中添加 FQDN。

#### /share 中的磁盘空间不足 (*5099218*)

如果 / share 是一个自动安装目录, 其中没有安装任何内容, 则在安装了 Sun Cluster 代理时, 安装程序会添加标志"/share 上空间不足"。

解决方案:卸载 / share 并再次运行安装程序。

<span id="page-22-0"></span># umount /share

#### 在无提示模式下安装程序不升级某些共享组件软件包 (*6208244*)

在无提示模式下运行安装程序时不升级 SUNWpr 和 SUNWtls。

解决方案: 在 Solaris 操作系统中使用 pkadd 手动安装。

#### 安装日志消息并非始终有效(无特定 *ID*)

请注意日志消息并非始终有效。例如,即使某些(但并非全部)组件产品在出现某类错 误后完成了安装,仍会显示"未安装任何软件"消息。

#### 在数据服务中提到的 "Sun ONE" 应为 "Sun Java System" (无特定 *ID*)

在 Java ES 应用程序数据服务的名称和说明中出现的所有 Sun ONE 都应为 "Sun Java System"。例如, "Sun ONE Application Server 的 Sun Cluster 数据服务"应为"Sun Java System Application Server 的……"。

#### 组件选择页面中的组件自动选择出现混乱 (*4957873*)

当选中某一组件产品时,安装程序会自动选择安装所有相关组件产品。组件产品选择页 面没有表明同时选择了相关组件产品和原组件产品。

#### 解决方案: 无。

不同页面上选定的组件表示法不一致 (*5033467*) 没有全局实现表示被禁用选择的 "\*\*"。

解决方案: 无。

### Access Manager 安装

#### 多节点安装中不出现 Amconsole 主页 (*6291099*)

在多节点安装中可能发现 Amconsole 主页没有出现。参阅下面列出的解决方案:

- 1. 登录到第一个实例的领域控制台(例如 :<first-node-protocol>://<first-node-fqdn>:<first-node-port>/amserver)
- 2. 单击对应于默认领域的链接。
- 3. 在"领域/DNS别名"的文本字段中,输入"<node2-fqdn>",然后单击"添加 "。
- 4. 单击"保存"。
- 5. 单击选项卡上方面包屑 (bread crumb) 中的"领域"链接。
- 6. 单击"配置"选项卡。
- 7. 单击"系统属性"选项卡。
- 8. 单击"平台"服务选项卡。
- 9. 在"实例名"下方,单击"新建..."按钮。
- 10. 在"服务器"字段中,输入 "<node2–protocol://<node2–fqdn>:<node2–port>"。
- 11. 在"实例名"字段中,输入未使用的编号(例如,编号 2)。
- 12. 单击"确定"。

13. 单击"保存"。

#### Access Manager SDK 配置导致 Web 服务器启动失败错误 (6293225)

可将 Web 服务器启动失败问题归咎于 Access Manager 的 SDK 配置。在当前方案中, AMConfig.properties 文件包含错误信息,因而导致一系列 Web 服务器启动失败。 下列变量包含的信息不正确:

- com.iplanet.am.directory.host
- com.iplanet.am.server.host
- com.iplanet.am.console.host
- com.iplanet.am.profile.host
- com.iplanet.am.naming.url
- com.iplanet.am.notification.url

解决方案:在将 Access Manager SDK 与 Web Server 一起安装到的节点 B 上,修改 <Web Server Instance dir>/config/server.xml 文件, 将必需的 Access Manager JAR 文件添加到类路径中。

### 在多节点部署中, 无法安装(使用 CLI) 不带有 Directory Server 的 Access Manager (6305887)

安装 Access Manager(使用 CLI)时不显示提供有关配置的警告信息的对话框。使用 CLI 时不显示此对话框。

解决方案:使用图形用户界面 (Graphical User Interface, GUI) 安装 Access Manager。

#### 安装程序不为现有目录安装添加平台条目 (*6202902*)

Java ES Installer 不为现有目录服务器安装添加平台条目 (DIRECTORY\_MODE=2)。

解决方案: 编辑平台服务服务器列表属性以添加第二个实例。例如, 如果第一个实例为 host1.example.com,它将有 http://host1.example.com:port|01 这样的条 目。如果第二个实例在 host2 上且使用与 host1 相同的 Directory Server, 请使用 Access Manager 管理员控制台添加 http://host2.example.com:port|02 这样的 条目。

#### 在现有 DIT 上安装 Access Manager 时需要重建 Directory Server 索引 (*6268096*)

为改进搜索性能,Directory Server 增添了若干个索引。因此,在某个现有目录信息树 (Directory Information Tree, DIT) 中安装 Access Manager 后, 请运行 db2index.pl 脚本来重建 Directory Server 索引。例如:# ./db2index.pl -D "cn=Directory Manager" -w password -n userRoot

db2index.pl 脚本位于 DS-install-directory/slapd-hostname/ 目录中。

#### 通过 Access Manager SDK 创建用户时, Access Manager 的注册门户服务不添加给用户 (*6280171*)

解决方案: 对于通过使用 commadmin 命令行界面创建的每一个用户, 都需要使用 Access Manager 管理控制台来注册所有缺少的服务。

#### 无法使用 Identity Server amadmin CLI 从一个 Identity Server 创建子组织 (5001850)

解决方案:确保在两个 Directory Server 中都将 inside cn=config, cn=ldbm database, cn=plugins, cn=config, nsslapd-lookthroughlimit 设置为 -1。

#### 仅控制台安装配置失败 (*5047119*)

安装程序在本地服务器上对于仅控制台安装不配置 Web 容器。

解决方案: 在两个独立的安装会话中执行仅控制台安装:

- 1. 在第一个安装会话中,执行 Web 容器 (Application Server 或 Web Server)的"现 在配置"安装。
- 2. 在第二个安装会话中, 执行 Access Manager 管理控制台的"以后再配置"安装。
- 3. 完成第二个会话后,更改为 Access Manager 实用程序目录。例如, 在 Solaris 系统 中:

# cd *AccessManager-base*/SUNWam/bin/

其中 *AccessManager-base* 表示 Access Manager 的基本安装目录。

- 4. 复制 amsamplesilent 文件并指定新的文件名。
- 5. 编辑 amsamplesilent 文件的副本以指定配置信息,包括 DEPLOY\_LEVEL(2 表 示仅限控制台)、CONSOLE\_HOST、CONSOLE\_PORT 和 SERVER\_PORT 变量。
- 6. 使用编辑后的 amsamplesilent 文件运行 amconfig 脚本。例如:

# ./amconfig -s *copy-of-amsamplesilent*

其中 *copy-of-amsamplesilent* 是 amsamplesilent 文件副本的名称。

有关 amsamplesilent 文件和 amconfig 脚本的更多信息,参见 Access Manager 2005Q4 管理指南。

#### pre61to62upgrade 脚本对基于 DB 的日志记录的处理不 正确 (*5042233*)

在 Access Manager 升级过程完成后,升级日志指出未正确处理基于 DB 的日志记录。

解决方案:无。当前发行版的 Access Manager 升级过程不支持基于 DB 的日志记录。

#### 在 Directory Server 启用 SSL 时安装 Access Manager 2005Q1(无问题 *ID*)

如果已安装 Directory Server 并启用了 SSL, Access Manager 2005Q1 的安装将失败。 要安装 Access Manager 2005Q1, 先为 Directory Server 禁用 SSL。完成 Access Manager 安装后再为 Directory Server 重新启用 SSL。

#### 密码和根后缀中不允许有单引号(无问题 *ID*)

在密码 (如 amadmin 的密码)和 Directory Server 根后缀中, Access Manager 不支持 单引号 (\q)。但支持反斜杠 (\\)。

#### 如果 Directory Server 5.1 SP2 实现重置密码, Access Manager 的安装便失败 (*4992507*)

运行 Java Enterprise System 安装程序时, 如果将 Directory Server 5.1 SP2 配置为要求 用户在首次登录时更改其密码,Access Manager 2005Q1 的安装便失败。

解决方案: 将 Directory Server 密码重置策略设置为"关"。

### <span id="page-26-0"></span>Administration Server 安装

#### 可能存在通过 HTTP 管理界面的安全性风险 (*6252097*)

HTTP 管理员界面和相关文件可能易受到 DOS (拒绝服务) 攻击。

解决方案: 建议在获得修复程序前暂时移除 help.exe 文件。此外, 不要以特权系统用 户身份运行 Administration Server。同时建议为 Administration Server 访问设置防火 墙并对其进行过滤,以只允许可信赖主机进行访问。

#### 无法访问 Administration Server 8.1 上具有非默认 URI 的 部署 (*6308426*)

如果在 Application Server 8.1 上安装 Access Manager 7.0,并为 Access Manager 选择 非默认 URI (例如, 选择 idserver 而非 amconsole 及选择 idconsole 而非 amconsole) 则会出现这种情况。具体地讲,在 amas81config 文件中,

configureServerPolicy() 并未考虑使用默认 URI 配置 Access Manager 的使用案 例。而是假定将使用默认 URI 部署 Access Manager war 文件,并为 amserver.war、 amconsole.war 和 ampassword.war 授予权限。

#### 解决方案: 执行以下过程:

- 1. 停止部署了 Access Manager 的应用服务器实例。
- 2. 进入以下目录:\${AS\_DOMAINS\_DIR}/\${AS\_DOMAIN}/config
- 3. 键入以下命令:cp server.policy server.policy.orig
- 4. 找到以下策略授予 codeBase:

"file:\\${com.sun.aas.instanceRoot}/applications/j2ee-modules/amserver/-" { permission java.net.SocketPermission "\*", "connect,accept,resolve"; permission java.util.PropertyPermission "\*", "read, write"; }; grant codeBase "file:\\${com.sun.aas.instanceRoot}/applications/j2ee-modules/amconsole/-" { permission java.net.SocketPermission "\*", "connect,accept,resolve"; permission java.util.PropertyPermission "\*", "read, write"; }; grant codeBase "file:\\${com.sun.aas.instanceRoot}/applications/j2ee-modules/ampassword/-" { permission java.net.SocketPermission "\*", "connect,accept,resolve"; permission java.util.PropertyPermission "\*", "read, write"; };

- 5. 使用服务 Web 应用程序的 URI 替换行 grant codeBase "file:\\${com.sun.aas.instanceRoot}/applications/j2ee-modules/amserver/-" { 中的 "amserver"
- 6. 对于传统模式安装,使用控制台 Web 应用程序的 URI 替换行 grant codeBase "file:\\${com.sun.aas.instanceRoot}/applications/j2ee-modules/amconsole/-" { 中的 "amconsole"
- 7. 使用密码 Web 应用程序的 URI 替换行 grant codeBase "file:\\${com.sun.aas.instanceRoot}/applications/j2ee-modules/ampassword/-" { 中的 "ampassword"

<span id="page-27-0"></span>8. 启动部署了 Access Manager 的应用服务器实例。

#### 停止服务器时应用 Administration Server 修补程序失败 (*6273652*)

停止 Administration Server 后使用 patchadd 应用修补程序时进程失败。

解决方案: 必须启动 Administration Server, 然后再应用修补程序。

# Application Server 安装

升级的 Java ES 2005Q4 内部版本 08 所显示的 Application Server 名称不正确 (*6297837*)

正确的表示法为 Sun Java™ System Application Server Enterprise Edition 8.1 2005Q2 Update 2。表示法 Sun Java™System Application Server Enterprise Edition 8.1 2005Q4 是错误的。

#### 安装程序不识别用户在配置页面中输入的主机名 (*4931514*)

安装程序提示输入 Application Server 的"服务器名"。但是, 不管您在文本字段中输 入什么,安装程序均使用计算机的实际主机名。

解决方案:如果服务器名称与服务器的主机名不同,请以超级用户身份登录,然后在对 应的域目录("服务器根"目录)中键入以下内容:

# find . -type f -exec grep -1 \$HOSTNAME  $\{\}\ \setminus\ \; ;$ 

然后,相应地更改文件内容。

### Calendar Server 安装

Calender Server 在不应用修补程序 120500–02 的 Solaris 10 上不与 HA (Sun Cluster) 一 起工作 (*6308379*)

解决方案:安装修补程序 120500–02。

### Directory Server 安装

DPS 响应慢,导致 Web 服务器出现异常及系统不稳定

当远程节点与 DPS 服务器建立的连接数量过多时,DPS 响应缓慢并抛出异常。

解决方案: 无

<span id="page-28-0"></span>需要从 Directory Server 修补程序中分离出面向 Sun Cluster 的 Directory Server Agent 软件包 SUNWdsha (*6198729*)

由于各代理是独立的产品,它们应该有可以独立应用于代理产品的修补程序。

解决方案: 无。

在无提示模式下,Directory Server 配置程序的输出破坏了 进度指示条 (*4928102*)

配置组件时相应的输出被发送到安装程序的 stdout 而不是日志。此操作在安装程序输出 中将 CLI 进度指示条置于多个行上。

解决方案: 无

#### 卸载后重新安装时无法配置 Directory Server (*6223527*)

如果在卸载后重新安装,则无法配置 Directory Server。卸载时没有删除 /var/opt。 因此, 找不到目录 slapd, 而在尝试启动 Directory Server 时会记录错误。

解决方案: 卸载 Directory Server 后, 先删除 /var/opt, 然后再重新安装。

#### 无法在不同的会话中安装 Directory Server 和 Administration Server (*5096114*)

如果在一个会话中安装 Directory Server, 然后在第二个会话中安装 Administration Server, 则即使 Administration Server 没有安装和配置, 其复选框也已选中。因此, 您 无法安装和配置 Administration Server。

解决方案:在同一会话中安装 Directory Server 和 Administration Server。或者参见 Directory Server 管理文档,了解如何手动配置 Administration Server。

### Message Queue 安装

如果使用 Java ES 安装程序安装了 Message Queue, 则必须 使用卸载程序卸载(无问题 ID)

如果直接删除 Solaris 软件包, 则在下次运行安装程序时, 可能会看到 Message Queue 仍然安装在系统中,并且无法正常运行。

<span id="page-29-0"></span>解决方案:如果已手动删除 Message Queue 软件包,则必须使用卸载程序卸载 Message Queue。运行卸载程序,选择要删除的 Message Queue 组件。

# Messaging Server 安装

#### Java ES 2004Q2 与 Java ES 2005Q1 的默认工厂不同 (6200472)

不想升级服务器的现有部署必须将协作会话工厂对象的属性显式地设置为使用传统协议 实现。在 API 中,放置以下构造函数以创建 ColloaborationSessionFactor : CollaborationSessionFactory factory = newCollaborationSessionFactory("com.iplanet.im.client.api.ilMSessionFactory") ;

在不同的机器上安装 Messaging Server 和 Directory Server 时出现问题(无特定 ID)

解决方案:

- ▼ 在不同的机器上安装 Messaging Server 和 Directory Server
- **1.** 在目录系统上安装和配置 **Directory Server** 及 **Administration Server**。 步骤
	- **2.** 在 **Messaging** 系统上安装 **Administration Server** 和 **Messaging Server**。 **Administration Server** 可以在安装的过程中配置,但 **Messaging Server** 不能。
	- **3.** 配置 **Messaging Server**。

使用支持模式 2 的 Messaging Server(和 Directory Server)(*4916028*)

为使用支持模式 2 的 Messaging Server, 必须安装 Access Manager 和 Directory Server。

解决方案:目前,使 Directory Server 支持模式 2 的唯一方法是安装 Access Manager。

Access Manager 还要求让 Web Server(或 Application Server)充当其 Web 容器。如 果 Access Manager 没有与 Directory Server 一起安装, 则只有模式 1 由 Messaging Server 使用。由于在 Java Enterprise System 安装过程中没有用户可以选择的模式 1 或 2 选项,因此必须安装 Access Manager 以更新 Directory Server。

### <span id="page-30-0"></span>Portal Server 安装

(Solaris 和 Linux) Portal Server 升级失败 — 无法找到 /opt/SUNWappserver7/bin/asadmin *(6313972)*

解决方案:参阅以下出版物中有关此问题的最新升级文档:

《Sun Java Enterprise System 2005Q4 升级指南》

#### SRA init 脚本尝试运行 /etc/init.d/cron (*6300415*)

解决方案: 在 Solaris 10 系统上, 启动网关监视程序进程后发出以下命令:

#svcadm restart cron

### Application Server 日志包含 Java 异常,但安装仍然成功 (*6320674*)

在 Portal 安装过程中 Application Server 日志中可能出现下列异常:

java.lang.ClassNotFoundException:com.sun.mobile.filter.AMLController

解决方案:这是正常现象。

### 将 Portal Server 从 Java ES 2005Q1 升级到 Java ES 2005Q4 (redeploy) 不起作用 — 等待按下按键 "Y" (*6309079*)

按照文档《Sun Java Enterprise System 2005Q4 升级指南》 (2005年7月29日) 将 Portal Server 从 Java ES 2005Q1 升级到 Java ES 2005Q4 时命令 deploy 不起作用。 Administration Server 和 Access Manager 中也存在此错误。该错误只在文件 \$HOME/.asadmintruststore 不存在时出现。

解决方案:命令 "deploy redeploy" 停止且日志 (/var/opt/SUNWam/debug/deploy.log) 中出现"是否信任上述证书 [y/n]"时, 按 "Y" 和 Enter 键。

### (Solaris 和 Linux)10WS,多会话安装中不发生网关重定 向 (*4971011*)

解决方案: 启动浏览器以访问 amconsole。在"服务配置"选项卡下选择网关。在 Web 页的右下角选择默认链接,然后选择"安全性"选项卡。将 "http://IS\_HOST:PORT/amserver/UI/Login" 这样的 URL 添加到"没有已验证的 URL:"字段中。例如:http://boa.prc.sun.com:80/amserver/UI/Login。接 着,使用以下命令重新启动网关:/etc/init.d/gateway -n default start debug。

### 证书在使用 JCE 1.2.1 软件包的 Portal Server 上到期 (*6297953*)

当前 Portal Server 仍然使用于 2005 年 7 月27 日到期的 JCE 1.2.1 软件包。

解决方案:尽管从 Java ES 2003Q4 到 Java ES 2005Q4 的所有 Java ES 发行版本中都存 在此问题,而且发行版中也出现了 JCE 1.2.1 文件,但并未使用这些文件,也不会影响 Java ES 2005Q4。

#### remove\_Wireless 进程中存在无效 shell 语法 (*6301677*)

remove\_Wireless 进程在 Portal Server 的 unconfigure 操作(psconfig 和 unconfigurewithscrubds)过程中失败。

解决方案: 编辑 remove\_Wireless 文件, 将空 if 语句变为注释行。以下所示为一个示例 :

#Perform web container specific un-config

#

#if [ "\$DEPLOY TYPE" == "IWS" ]; then

#elif [ "\$DEPLOY TYPE" = "SUNONE" ]; then

#fi

#### 无法在两个主机的方案中停止网关 (*6283068*)

解决方案: 要启动网关, 键入./gateway start -n default。要停止网关, 键入 /gateway stop -n default。

#### Portal Server 网关在 Portal Server 重新启动后登录 (*6191449*)

修补程序 118950–14 (Solaris SPARC)、118951–14 (Solaris/x86) 和 118952–14 (Linux) 中 提供了修正方法。

解决方案:每次重新启动 Portal Server、Administration Server 或 Web Server 时, 也 必须重新启动网关。输入 gateway stop 可停止服务器,输入 gateway start 可启 动服务器。

#### 不通过 proxylet 下载登录页面 (*6216514*)

启用 proxylet 时, 在 proxylet 启动前 SRA 仍然使用 rewriter 技术获取登录页面和一部 分桌面页面。

<span id="page-32-0"></span>解决方案:无

#### 重新装入 Portal 桌面后抛出异常 (*218871*)

启动即时讯息传递链接并刷新 Portal 桌面导致出现"错误:无可用的内容"。还会在以 下文件中抛出异常:

/var/opt/SUNWam/desktop.debug。

解决方案:编辑 domain.xml 文件(位于 /var/opt/SUNWappserver/domain1/config 中),并执行以下操作

修改 /usr/share/lib/jaxen-core.jar 的 Java 配置类路径前缀

键入 stop-domain domain1

键入 asadmin start-domain

输入用户名和密码。

#### 帮助文件链接对桌面上的 iFrameprovider 不起作用 (*6199105*)

从 SampleIFrame 通道单击帮助图标导致 "HTTP 状态 404 — /portal/docs/en/desktop/iframechann.htm"不可用。

解决方案:无。没有提供有关 iFrameprovider 的帮助。

#### Portal Server 的安装和卸载似乎挂起 (*5106639*)

在安装和卸载 Portal Server 的过程中, 安装程序和卸载程序似乎被挂起。在安装/卸载 成功完成之前, 最长可能会延迟 30 分钟。

解决方案: 无。

任何多会话安装中均不发生网关重定向 (*4971011*) 无论选择何种安装模式,在多会话安装过程中均不发生网关重定向。 解决方案:

▼ 启用网关重定向

**1.** 启动 **Portal Server** 浏览器,访问 **amconsole**。 步骤

**2.** 在"服务配置"选项卡下,选择"网关"。

- <span id="page-33-0"></span>**3.** 在窗口的右下角,单击"默认"和"安全性"选项卡。
- **4.** 然后,将 **"http://IS\_HOST:PORT/amserver/UI/Login "** 这样的 **URL** 添加到 "没有已验证的 **URL:**"字段中。

例如以下 URL:http://boa.prc.sun.com:80/amserver/UI/Login。

- **5.** 最后,以超级用户身份执行以下操作来重新启动 **Portal Gateway**:
	- # /etc/init.d/gateway -n default start debug

### 共享组件问题

#### metaslot 需要返回令牌信息中的 CK\_EFFECTIVELY\_INFINITE (*6276483*)

此错误可导致 Java Enterprise System 公共代理容器失败。

平台/体系结构:此错误只出现在运行于 x86 体系结构或 SPARC 体系结构的 Solaris 10 系统及 Java 2 Runtime Environment Standard Edition 1.5 上。在 Solaris 10 系统上打开 SSL 连接时公共代理容器可能会失败,具体取决于所拥有的 cryptoadm 配置。

解决方案:以超级用户身份运行以下命令:crypto disable metaslot。

带有 stop 和 undeploy 选项的 MFWK 1.0 mfwkadm 对 Common Agent Container 1.1 内部版本 10 不起作用 (*6262977*)

公共代理容器在模块号后显示版本号。

解决方案: 有两个解决方法。(1) 停止公共代理容器(此操作停止所有公共代理容器模 块,包括 JesMF 模块及其依赖模块)。(2) 此外,也可以使用公共代理容器 admin 命令 手动取消部署对 JesMF 有依赖性的模块,然后取消部署 JesMF 模块。

#### 安装程序不将 Apache Tomcat 4.0.1 升级到 Apache Tomcat 4.0.5 (*6202992*)

安装程序不升级 SUNWtcatu 软件包。

解决方案: 开始安装前使用 pkgrm 手动删除 SUNWtcatu。然后, 运行安装程序时即会 安装 Tomcat 4.0.5 的正确软件包版本。

#### Sun Java Web Console 设置脚本不升级 SUNWtcatu 软件 包 (*6202315*)

解决方案: 开始安装前使用 pkgrm 手动删除 SUNWtcatu。

# <span id="page-34-0"></span>Sun Cluster 安装

#### 更新的 P2 公共代理容器/文档软件包依赖性变化(从 1.0 变 为 1.1)导致安装问题

在 《Sun Cluster 3.1 8/05 Installation Guide》中, "How to Upgrade Dependency Software" 有关滚动和非滚动升级的各节内添加公共代理容器软件包的指令仅适用于 SC31U4 IFR 中发行的公共代理容器。该过程对 Java ES 2005Q4 随附的公共代理容器不 适用。对于 Java ES 2005Q4 随附的公共代理容器,正确的指令应该是:

pkgadd —d . SUNWcacaocfg SUNWcacao

#### Sun Cluster HA Application Server Agent 不支持 Application Server 8.1 和 HADB 8.1 (*6212333*)

安装程序提供了选择是否将 Sun Cluster HA Application Server Agent 与 Application Server 和 HADB 8.1 一起安装的选项。不过, HA Application Server Agent 不支持 Application Server 和 HADB 8.1。因此, 无法配置 HA Application Server。

解决方案:不将 HA Application Server Agent 与 Application Server 和 HADB 8.1 一起 安装。

#### 用于以前版本 Directory Server 的 Sun Cluster 数据服务 (无问题 ID)

Java Enterprise System 2005Q1 包括用于 Sun Java System Directory Server 5 2004Q2 的 Sun Cluster 数据服务。如果需要用于 Sun Java System Directory Server 5.0(或 5.1) 或 Netscape HTTP 4.1.6 版本的 Sun Cluster 数据服务,可以从 Sun Cluster 3.1 数 据服务 10/03 发行版本中获得。如果您需要此发行版, 请与 Sun 客户服务代表联系。

#### 适用于 Oracle Parallel Server/Real Application Cluster 的 Sun Cluster 数据服务未从 Sun Cluster 3.1 CD 进行安装 (无问题 ID)

而是使用 Java Enterprise System 1 Accessory CD Volume 3 安装的。同样, 数据服务也 不是使用代理 CD 安装的, 而是使用 Java Enterprise System 1 Accessory CD Volume 3 安装的。

#### 如果系统中已存在 Sun Cluster 代理,安装程序不允许再安 装其他 Sun Cluster 代理(无问题 ID)

如果在运行 Java Enterprise System 安装程序前安装了 Sun Cluster 代理, 安装程序不允 许安装其他代理。

<span id="page-35-0"></span>解决方案:使用 pkgadd 安装其他 Sun Cluster 代理。

### Web Server 安装

如果安装目录包含以前安装版本的文件, Web Server 安装 将会失败(无问题 ID)

解决方案: 备份所有配置文件。然后, 在使用 Java Enterprise System 安装程序安装 Web Server 前删除安装目录。

### Web Proxy Server 问题

通过通用安装程序配置 Web Proxy Server 失败 (*6322036*)

启用"引导时启动"时,成功安装 Web Proxy Server 后安装摘要报告指出安装和配置失 败。

解决方案:安装完成后再配置 Web Proxy Server。

### 本地化问题

"自定义配置"安装程序屏幕显示的文本布局有时是变形的 (*6210498*)

解决方案: 调整窗口大小。然后, 单击"上一步"和"下一步"。该窗口将会正确显示。

在所有语言环境中安装时均无法使用"以后再配置"选项 (*6206190*)

在所有语言环境中安装时,使用"以后再配置"选项会导致 SUNWasuee 软件包的许多 链接中断。

解决方案:安装后手动添加本地化软件包。

# <span id="page-36-0"></span>已知问题和限制:卸载

# 卸载程序挂起,不删除所有软件包 (*5091416*)

如果安装程序在安装时中断,无法重新启动安装程序或运行卸载程序。即使已经成功安 装了某些软件包,安装程序也无法识别它们。

解决方案:手动删除以前安装的 Java Enterprise System 的所有剩余软件包、目录和文 件。

# 已知问题:Linux

### 必需的库

Linux 需要以下兼容库:

- compat-gcc-7.3-2.96.128.i386.rpm
- compat-gcc-c++-7.3-2.96.128.i386.rpm
- compat-libstdc++-7.3-2.96.128.i386.rpm

如果运行 64 位 Linux,必须安装 32 位 Linux 的系统库。

# 在 Application Server 上运行 Access Manager 时出 现 JVM 问题 (6223676)

Sun Java System Applications Server 8.1 2005Q2 Update 2 安装在运行 Red Hat Linux AS 2.1 或 3.0 的系统上时, Red Hat AS 操作系统为 Application Server 创建的线程堆栈 大小为 10 MB。不过, 当 Access Manager 用户会话数量达到 200 时, 此堆栈大小会导 致资源争用, JVM 会崩溃或挂起。

解决方案: 在用于启动 Application Server 的控制台上执行以下命令, 将堆栈大小设置 为 256 KB:

 $\#$  ulimit  $-s$  256;

### <span id="page-37-0"></span>Linux 无法配置 UWC (*6280944*)

在 Linux 3.0 平台上配置 UWC 时, 除一个配置任务外, 所有其余配置任务均可完成。 解决方案: 为防止出现这种不一致情况, 请执行下列任务:

1. 执行 cd 命令,转到 /var/opt/sun/uwc/staging。

2. 键入 ls —l 以显示目录内容。

3. 如果自我引用符号链接,请确保在进行下一步前将其删除。

4. 键入 ./config-appserver8x deploy。

# CLI 安装:用户单击 Back Space 键时密码变为可见 (*6285944*)

安装过程中提示输入密码。单击 Back Space 键时密码变为可见(没有最后一个字符)。

解决方案: 无。

## Linux 上 Java ES 2005Q4 安装的 Ant 崩溃并发生 NoClassDefFoundError (*6283794*)

JAVA\_HOME 的定义不正确。此错误使 Ant 无法装入。它也使 SOAR 无法装入,因为 后者需要 Ant。

解决方案: 在 Ant 脚本中, 将第 19 行从 no\_config=false 更改为 noconfig=true。

# Ant 配置文件问题(无问题 ID)

Ant 1.6.1. (随附于 Java ES 4) 会搜索下列配置文件:

/etc/ant.conf

\${HOME}/.ant/ant.conf

\${HOME}/antrc

为使 Ant 在 Java ES 中正常工作, 它需要忽略上方列出的配置文件中的设置, 而使用 Java ES 提供的设置。为此,需要执行下列解决方法:

解决方案 (1): 将 -noconfig 与 ant 一起使用 (ant -noconfig <您的命令>)

<span id="page-38-0"></span>解决方案 *(2)*:删除 /etc/ant.conf

# 关于 Linux 更新发行版本的声明

Java Enterprise System 开发者针对 Red Hat 2.1U2 和 3.0U1 进行了测试, 但我们无法 保证以后发行版本中不出现问题。有关更多信息,请联系服务代表。

### tcp\_smtp\_server 核心过载测试失败 (*6274560*)

STH 过载测试过程中 tcp\_smpt\_server 产生核心转储。

解决方案: 无。

# 如果使用 Java ES 安装程序安装了 Message Queue, 则必须使用卸载程序卸载(无问题 ID)

如果直接删除 Linux RPM, 则在下次运行安装程序时, 可能会看到 Message Queue 仍 然安装在系统中,并且无法正常运行。

解决方案: 如果手动删除了 Message Queue RPM, 必须使用卸载程序卸载 Message Queue。运行卸载程序,选择要删除的 Message Queue 组件。

### 无法在 Red Hat Linux 3.0 上配置 Directory Server (*5087845*)

安装过程中不安装必需的共享库 compat-libstdc++-7.3-2.96.122 RPM。如果没 有 RPM, Directory Server 就无法配置。

解决方案:使用分发 CD 手动安装 RPM。

### 安装期间并不总是安装卸载程序 RPM (*5060658*)

安装某个组件产品时,有时不安装卸载所必需的其中一个 RPM: sun-entsys-uninstall-l10n-2.0-1。

解决方案:执行下列命令,手动安装缺少的卸载 RPM:

# rpm -i sun-entsys-uninstall-2.0.i386.rpm

安装 RPM 之后, 将出现卸载脚本。

# <span id="page-39-0"></span>在 Linux 中 Message Queue 对 NSPR 和 NSS 的 C-API 应用(无问题 ID)

在 Java Enterprise System 的 Linux 发行版本中, Message Queue 提供其自己的 NSPR (Netscape Portable Runtime, Netscape 可移植运行时)副本和 NSS (Network Security Services, 网络安全服务)库。随 Message Queue 安装的版本早于由 Java Enterprise System 安装的版本。

如果 Message Queue 安装在默认位置,则旧版本的库位于 /opt/imq/lib 中。如果生 成 Message Queue C 应用程序, Message Queue C 运行时库 (mqcrt.so) 会链接 /opt/imq/lib 中的旧版本 NSPR 和 NSS 库。尽管支持这样的组合, 也对其进行了测 试,但仍然建议使用 Java Enterprise System 在 /opt/sun/private/lib 中安装的新 版本。

要使用新版本的库,请在运行 Message Queue C 应用程序前将 LD\_PRELOAD 环境变量 设置为:

/opt/sun/private/lib/libnspr4.so:\\ /opt/sun/private/lib/libplc4.so:\\ /opt/sun/private/lib/libplds4.so:\\ /opt/sun/private/lib/libnss3.so:\\ /opt/sun/private/lib/libssl3.so

### 成功安装后安装程序的最后一页显示 Java 异常错误 (*5041569*)

即使安装成功,安装程序的最后一个页面也会列出若干个 Java 异常,且不显示安装成功 的消息。

解决方案:忽略该错误,查看 /var/sadm/install/logs 中的日志。日志将显示安 装是否成功。

# 对于某些语言环境,界面中的窗口宽度不足 (*4949379*)

某些语言(如德语)的窗口宽度不够,无法显示整个界面。因此,一些元素(如提示) 的文本在右侧或在底部会被截断。

解决方案:手动调整窗口大小。

# <span id="page-40-0"></span>支持 Netscape Security Services 3.9.5

Java Enterprise System 包括 3.9.5 版本的 Netscape 安全库。Directory Server、 Directory Proxy 和 Administration Server 可能依赖同样安装在 /usr/lib/mps/ 之下 的这些库的旧版本 (3.3.x),而依赖这些库的所有其他组件产品则依赖安装在 /usr/lib/mps/secv1/ 之下的新版本 (3.9.5)。

# Java Enterprise System 2005Q4 的文档更 新和勘误表

### Sun Cluster 3.1 8/05 Installation Guide

在《Sun Cluster 3.1 8/05 Installation Guide》中, "How to Upgrade Dependency Software" 有关滚动和非滚动升级的各节内用于添加公共代理容器软件包的指令仅适用 于 Sun Cluster 3.1 8/05 中发行的公共代理容器。

该过程对 Java ES 2005Q4 随附的公共代理容器不适用, 正确的指令应该是 pkgadd -d . SUNWcacaocfg SUNWcacao。

# 可重新分发的文件

Sun Java Enterprise System 2005Q4 不包含任何可再分发的文件。

# 如何报告问题和提供反馈

如果您在使用 Java Enterprise System 期间遇到问题,请通过以下方式与 Sun 客户支持 部门联系:

■ Sun 软件支持联机服务: (<http://www.sun.com/service/sunone/software>)

<span id="page-41-0"></span>此站点上有一些链接,通过这些链接可以访问知识库、联机支持中心和 Product Tracker, 还可了解维护程序以及用于联系支持部门的电话。

■ 随维护合同一起分发的电话号码

为了更好地帮助您解决问题,请在联系支持部门时提供以下信息:

- 问题描述,包括问题发生时的情形以及对您操作的影响
- 计算机类型、操作系统版本和产品版本, 包括可能导致该问题的修补程序和其他软件
- 用来再现该问题的详细步骤
- 错误日志或核心转储

# Sun 欢迎您提出意见

Sun 致力于提高其文档的质量,并十分乐意收到您的意见和建议。

要共享您的意见,请访问 http://docs.sun.com,然后单击"发送意见"(Send Comments)。在联机表单中提供文档标题和文件号码。文件号码包含七位或九位数字, 可在书的标题页或在文档顶部找到该号码。例如,本书的标题为《Java Enterprise System 发行说明》,文件号码为 819-3422。提出意见时您还需要在表格中输入文件的 英文文件号码和标题。本文件的英文文件号码是 819-2329, 文件标题为《Sun Java Enterprise System 2005Q4 Release Notes》。

# 其他 Sun 资源

从以下 Internet 位置可以找到有用的 Sun 信息:

- Sun 文档: http://docs.sun.com/prod/java.sys
- Net Connect 文档: http://docs.sun.com/coll/NC3dot1\_collection\_en
- Sun 专业服务: http://www.sun.com/service/sunps/sunone
- Sun 软件产品和服务:

http://www.sun.com/software

- Sun 软件支持服务: http://www.sun.com/service/sunone/software
- Sun 支持和知识库:
- **42** Sun Java Enterprise System 2005Q4 发行说明 2005 年 11 月

http://www.sun.com/service/support/software

- Sun 支持和培训服务: http://training.sun.com
- Sun 咨询和专业服务: http://www.sun.com/service/sunps/sunone
- Sun 开发者信息: http://developers.sun.com
- Sun 开发者支持服务: http://www.sun.com/developers/support
- Sun 软件培训: http://www.sun.com/software/training
- Sun 软件数据表: http://wwws.sun.com/software